**[吴进锋](https://zhiliao.h3c.com/User/other/0)** 2007-01-09 发表

## **NE20/20E产品BGP联盟的配置**

## **一 组网需求:**

AS200中有多台BGP路由器, 为了减少IBGP的连接数, 现将他们划分为3个子自治系 统:AS65001、AS65002和AS65003。其中AS65003内的三台路由器建立IBGP全连 接。

## **二 组网图:**

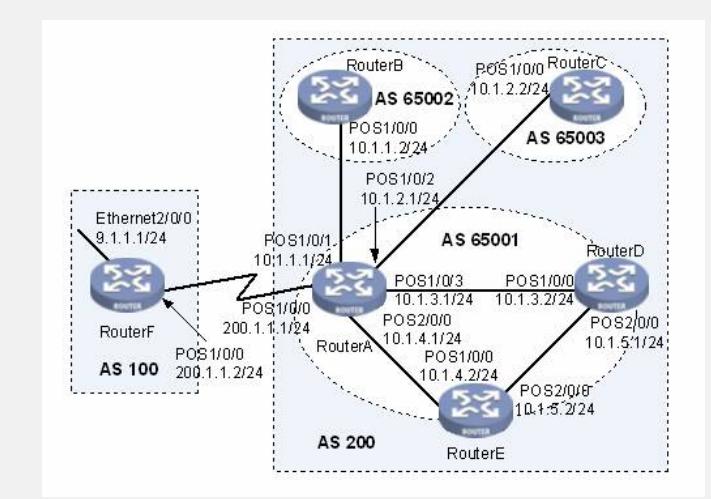

图内NE20或者NE20E版本为VRP5.3 。

## **三 配置步骤:**

(1) 配置各接口的IP地址(略) (2) 配置BGP联盟 # 配置RouterA。 [RouterA] bgp 65001 [RouterA-bgp] router-id 1.1.1.1 [RouterA-bgp] confederation id 200 [RouterA-bgp] confederation peer-as 65002 65003 [RouterA-bgp] peer 10.1.1.2 as-number 65002 [RouterA-bgp] peer 10.1.2.2 as-number 65003 [RouterA-bgp] ipv4-family unicast [RouterA-bgp-af-ipv4] peer 10.1.1.2 next-hop-local [RouterA-bgp-af-ipv4] peer 10.1.2.2 next-hop-local [RouterA-bgp-af-ipv4] quit # 配置RouterB。 [RouterB] bgp 65002 [RouterB-bgp] router-id 2.2.2.2 [RouterB-bgp] confederation id 200 [RouterB-bgp] confederation peer-as 65001 65003 [RouterB-bgp] peer 10.1.1.1 as-number 65001 [RouterB-bgp] quit # 配置RouterC。 [RouterC] bgp 65003 [RouterC-bgp] router-id 3.3.3.3 [RouterC-bgp] confederation id 200 [RouterC-bgp] confederation peer-as 65001 65002 [RouterC-bgp] peer 10.1.2.1 as-number 65001 [RouterC-bgp] quit (3) 配置AS65001内的IBGP连接 # 配置RouterA。 [RouterA] bgp 65001 [RouterA-bgp] peer 10.1.3.2 as-number 65001

[RouterA-bgp] peer 10.1.4.2 as-number 65001 [RouterA-bgp] ipv4-family unicast [RouterA-bgp-af-ipv4] peer 10.1.3.2 next-hop-local [RouterA-bgp-af-ipv4] peer 10.1.4.2 next-hop-local [RouterA-bgp-af-ipv4] quit # 配置RouterD。 [RouterD] bgp 65001 [RouterD-bgp] router-id 4.4.4.4 [RouterD-bgp] peer 10.1.2.1 as-number 65001 [RouterD-bgp] peer 10.1.5.2 as-number 65001 [RouterD-bgp] quit # 配置RouterE。 [RouterE] bgp 65001 [RouterE-bgp] router-id 5.5.5.5 [RouterE-bgp] peer 10.1.4.1 as-number 65001 [RouterE-bgp] peer 10.1.5.1 as-number 65001 [RouterE-bgp] quit (4) 配置AS100和AS200之间的EBGP连接 # 配置RouterA。 [RouterA] bgp 65001 [RouterA-bgp] peer 200.1.1.2 as-number 100 [RouterA-bgp] quit # 配置RouterF。 [RouterF] bgp 100 [RouterF-bgp] router-id 6.6.6.6 [RouterF-bgp] peer 200.1.1.1 as-number 200 [RouterF-bgp] ipv4-family unicast [RouterF-bgp-af-ipv4] network 9.1.1.0 255.255.255.0 [RouterF-bgp-af-ipv4] quit

**四 配置关键点:** 无